## **WEB** TASARIMININ TEMELLERİ

Öğr. Gör. M. Mutlu YAPICI

Ankara Üniversitesi Elmadağ Meslek Yüksekokulu

# **Ders İzlencesi**

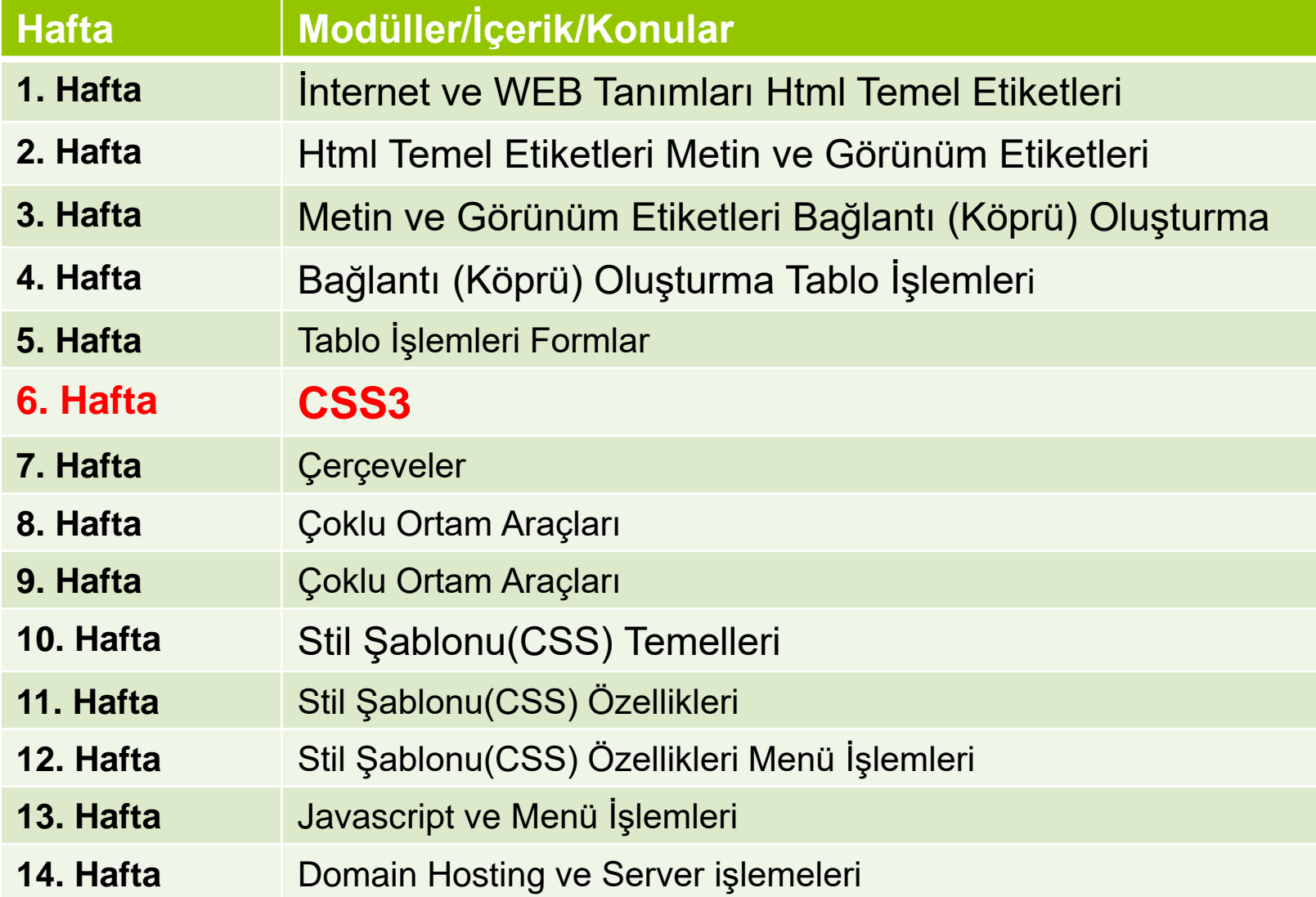

# **CSS3**

 CSS3 ile birlikte bir çok yeni CSS özelliği eklenmiştir. Bu özellikler daha esnek ve profesyonel bir tasarıma olanak sağlamaktadır. Tabiki geriye dönük olarak CSS kodları da CSS3 te çalışmaktadır.

### **CSS3 ile Kullanılan Bazı Özellikler:**

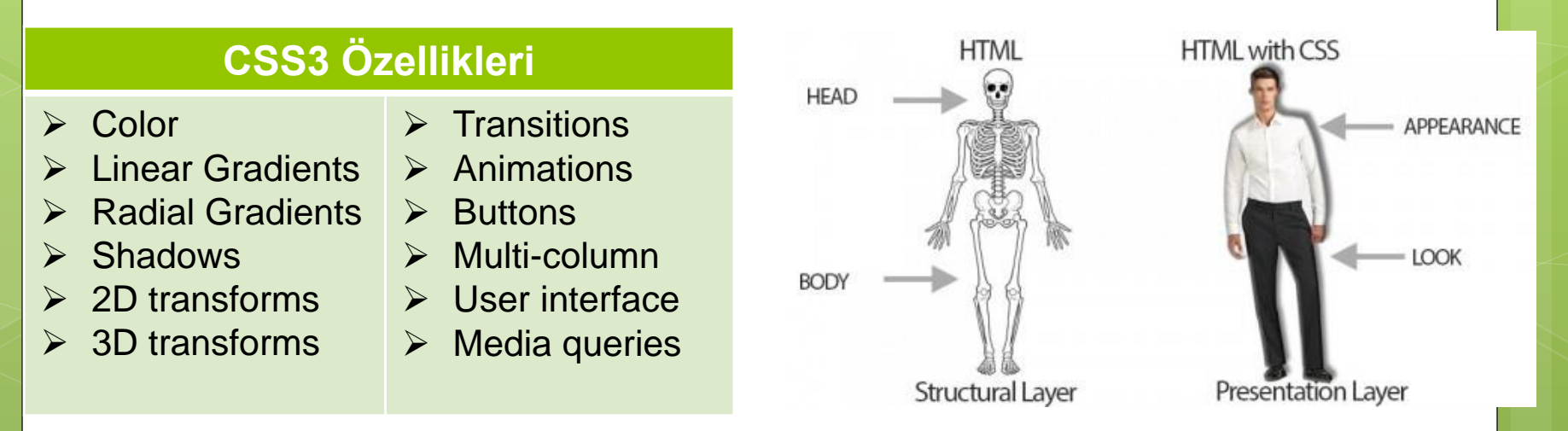

# **CSS3**

- Color, özelliği CSS'te yazı rengi, arkaplan rengi, kenarlık rengi gibi bir çok alanda kullanılmaktadır. CSS3 ile birlikte renk efektleri gelişmiş ve daha esnek bir yapıya kavuşmuştur. Renk işlemlerinde saydamlık vermek için RGBA() renk fonksiyonu kullanılmaktadır. Bu fonksiyon ilk üçü RGB renk yoğunlu ve sonuncusu da Alpha (saydamlık)değeri olmak üzere 0-255 arası değerler almaktadır. Alpha değeri 0-1 arasında değişir ve 0 olduğunda görünmez yani saydam 1 olduğunda da tam görünürdür. Bu değer ayarlanarak saydamlık gerçekleştirilir.
- Aynı saydamlık olayını istersek opacity özelliğiyle de verebiliriz.

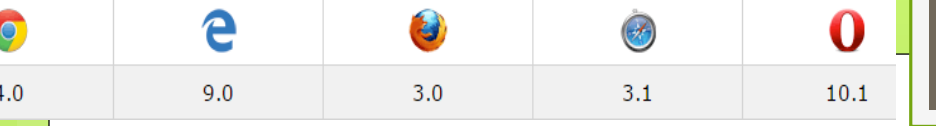

- **o** div{height:50px;display:block;}
- $\bullet$  #div1 {background-color:rgba(255, 0, 0, 0.2);}
- $\bullet$  #div2 {background-color:rgba(255, 0, 0, 0.4);}
- $\bullet$  #div3 {background-color:rgba(255, 0, 0, 0.6);}
- $\bullet$  #div4 {background-color:rgba(255, 0, 0, 0.8);}
- $\bullet$  #div5 {background-color:rgba(255, 0, 0, 1);}
- o </style>
- **o** <body>
- $\bullet$  <div id="div1">background-color:rgba(255, 0, 0, 0.2);</div>
- $\bullet$  <div id="div2">background-color:rgba(255, 0, 0, 0.4); $\lt$ /div>
- $\bullet$  <div id="div3">background-color:rgba(255, 0, 0, 0.6);</div>
- $\bullet$  <div id="div4">background-color:rgba(255, 0, 0, 0.8); $\lt$ /div>
- $\bullet$  <div id="div5">background-color:rgba(255, 0, 0, 1); $\lt$ /div>
- </body>

background-color: $rgba(255, 0, 0, 0.2)$ ;

Öğr. Gör. M. Mutlu YAPICI

background-color:rgba(255, 0, 0, 0.4);

background-color:rgba(255, 0, 0, 0.6);

background-color:rgba $(255, 0, 0, 0.8);$ 

background-color: $rgba(255, 0, 0, 1);$ 

9.0

 $4.0$ 

 Gradients, özelliği arkaplan rengini biçimlendirme de kullanılmaktadır linear ve radial olmak üzere iki çeşittir. CSS3 ile birlikte gelen bu renk efektleri birden fazla rengin tanımlandığı gelişmiş bir görsellik sunmaktadır.

 $10.1$ 

Öğr. Gör. M. Mutlu YAPICI

o Kullanım şekilleri :

 $3.0$ 

 $3.1$ 

background: linear-gradient(*açı yada yön*, *renk1, renk2,..*); background: radial-gradient(*şekil,renk1,renk2, ...*);

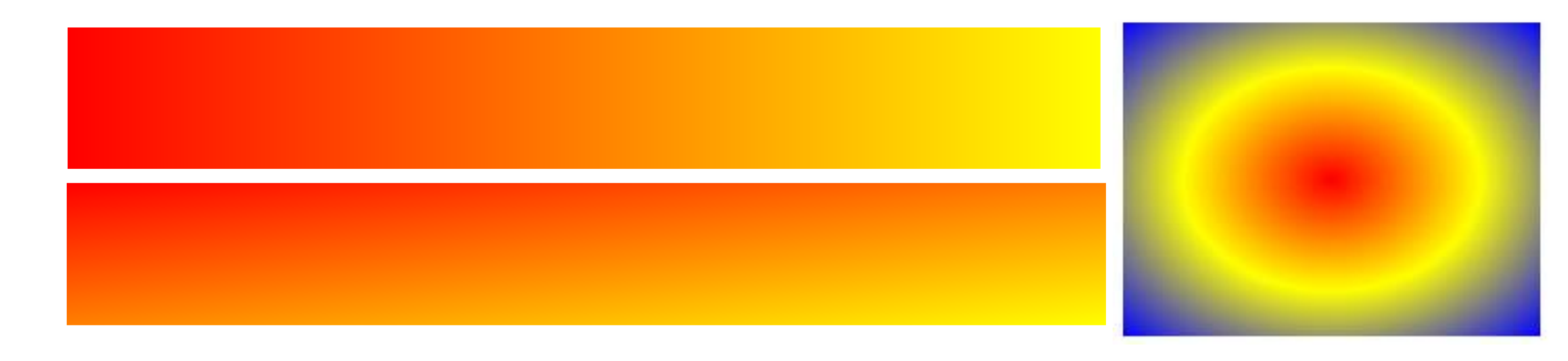

e

9.0

 $3.0$ 

o <style>

 $\bullet$ 

 $4.0$ 

- div{height:50px;display:block; padding:5px 50px; margin-top:10px;}
- $\bullet$  #div1 {background: linear-gradient(to right, rgba(255,0,0,0), rgba(255,0,0,1)}}

 $\Theta$ 

 $3.1$ 

 $\bullet$  #div2 {background: linear-gradient(-55deg, rgba(255,0,0,0), rgba(255,0,0,1),yellow)}

O

 $10.1$ 

Öğr. Gör. M. Mutlu YAPICI

- **o** #div3 { background: linear-gradient(to bottom right, red, yellow,red);}
- **o** #div4 {background:radial-gradient(red 5%, yellow 15%, blue 60%);}
- **o** #div5 {background: radial-gradient(circle, red, yellow, blue); }
- o </style>
- $\bullet$  <div id="div1">linear-gradient(to right, rgba(255,0,0,0), rgba(255,0,0,1))</div>
- $\bullet$  <div id="div2">linear-gradient(-55deg, rgba(255,0,0,0), rgba(255,0,0,1),yellow)</div>
- <div id="div3">linear-gradient(to bottom right, red, yellow,red);</div>
- $\bullet$  <div id="div4">radial-gradient(red 5%, yellow 15%, blue 60%); $\lt$ /div>
- <div id="div5">radial-gradient(circle, red, yellow, blue); </div>

linear-gradient(to right, rgba(255,0,0,0), rgba(255,0,0,1))

linear-gradient(-55deg, rgba(255,0,0,0), rgba(255,0,0,1), vellow)

linear-gradient(to bottom right, red, yellow,red);

radial-gradient(red 5%, yellow 15%, blue 60%);

radial-gradient(circle, red, yellow, blue);

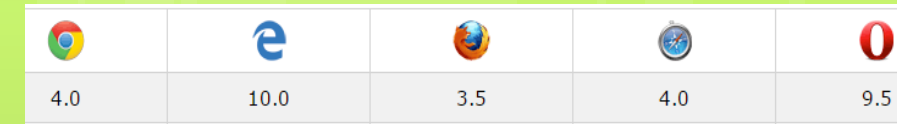

# **CSS3**

- Shadows, özelliği yazı ve kutuların (div) gölgelendirnesinde kullanılmaktadır text-shadow ve boxshadow olmak üzere iki çeşittir.
- o Kullanım şekilleri :

text-shadow: x ekseni uzaklığı, Y ekseni uzaklığı*, netlik*; box-shadow: x ekseni uzaklığı, Y ekseni uzaklığı*, netlik*

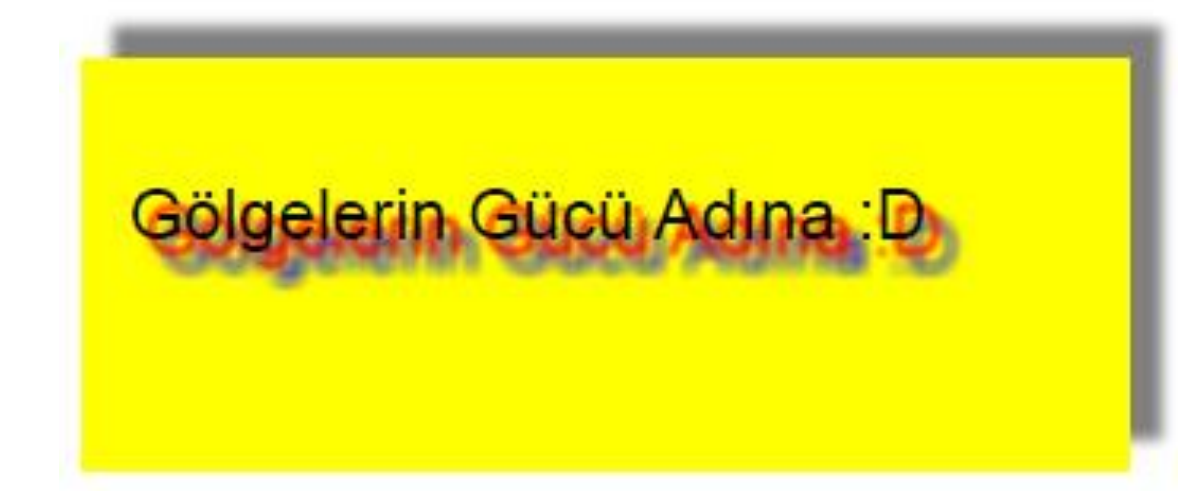

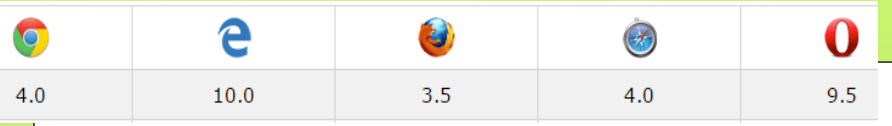

Öğr. Gör. M. Mutlu YAPICI

**CSS3**

- o <style>
- $\bullet$  div {
- width: 300px;
- **o** height: 100px;
- **o** padding: 15px;
- **o** background-color: yellow;
- box-shadow: 10px -10px 5px grey;

 $\bullet$  }

- .golge{
- **o** font-family: arial;
- **o** font-size: 22px;
- **o** text-shadow:5px 5px 2px red, 10px 10px 5px blue;}
- o </style>
- <div> <p class="golge"> Gölgelerin Gücü Adına :D </p></div>

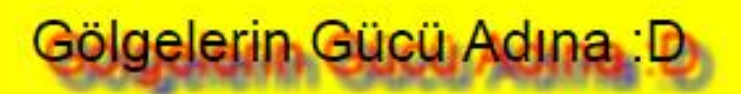

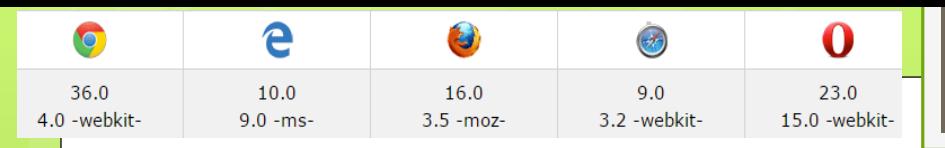

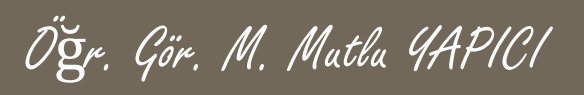

- 2D transform, özelliği nesneleri iki boyutlu olarak hareket ettirmeye ve düzenlemeye yarar. Birden fazla özelliği bulunmaktadır.
- **o** Kullanım şekilleri :

transform: rotate(-20deg);

**o** Özellikleri,

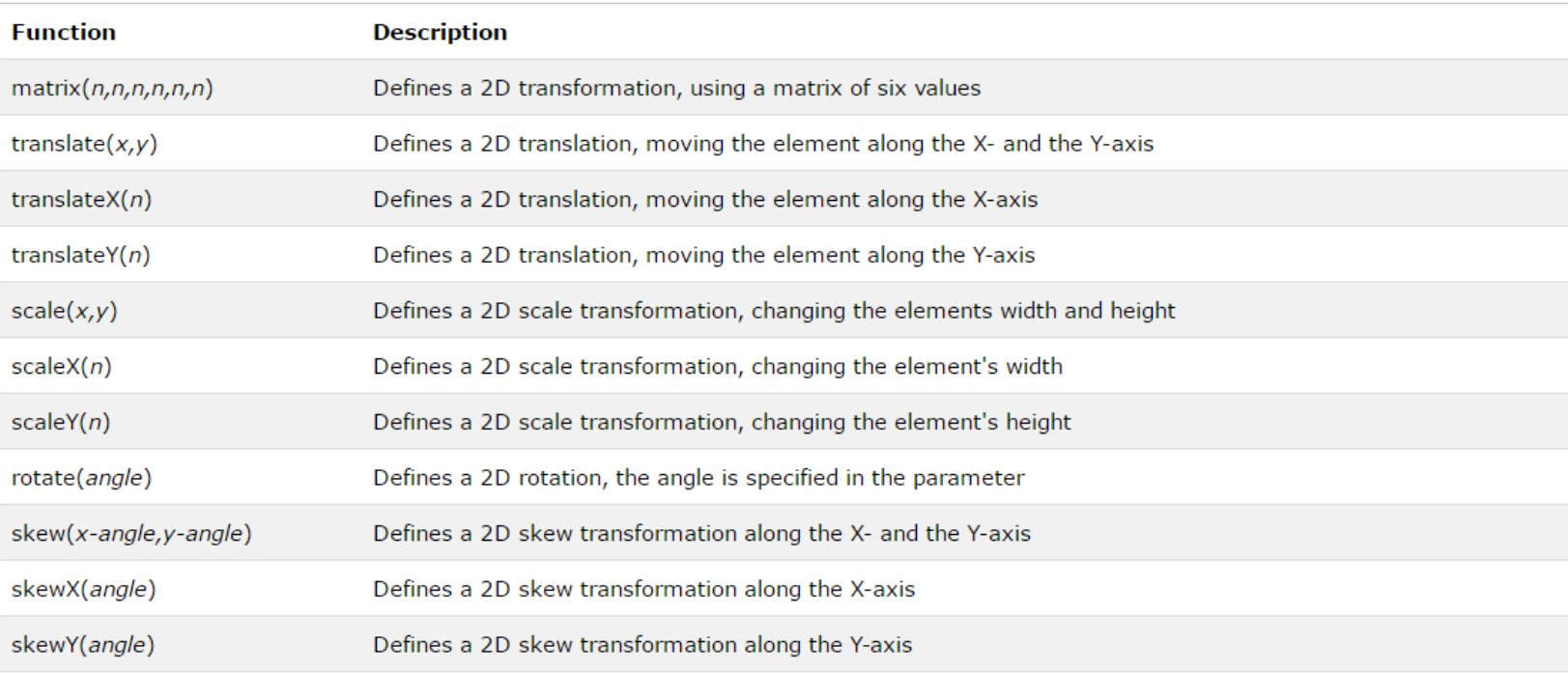

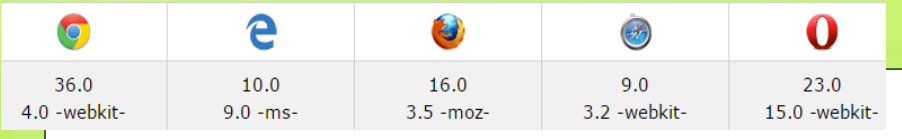

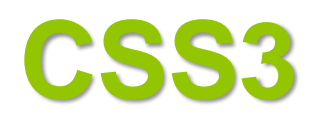

- <style>
- $\bullet$  div {
- width: 300px;
- **o** height: 100px;
- **o** background-color: yellow;
- **o** border: 1px solid black;
- **o** padding:10px;

```
\circ }
```
- o .etkilenen{
- o transform: translate(150px,50px); /\* Standard syntax \*/
- $\bullet$
- $\bullet$   $\lt$ /style>
- <div> Normalde Olması Gereken</div>
- <div class="etkilenen">
- translate() Metodu elemanın x ve y ekseninde konumunun değişmesini sağlar
- $\bullet$   $\lt$ /div $>$

#### Normalde Olması Gereken

translate() Metodu elemanın x ve y ekseninde konumunun değişmesini sağlar

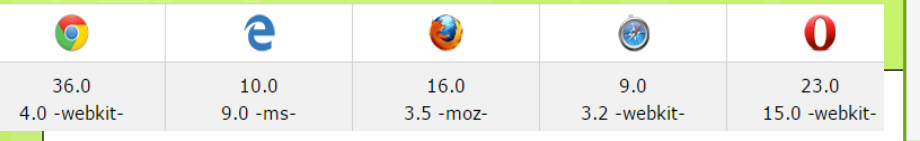

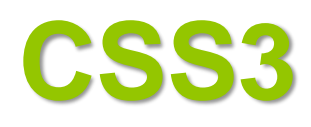

- o <style>
- $\bullet$  div {
- **o** width: 300px;
- **o** height: 100px;
- **o** background-color: yellow;
- **o** border: 1px solid black;
- **o** padding:10px;

```
\circ }
```
- o .etkilenen{
- transform: rotate(20deg);/\* Standard syntax \*/
- $\bullet$
- o </style>
- <div> Normalde Olması Gereken</div>
- o <div class="etkilenen">
- **o** rotate() Metodu elemanın saat yönünde dönmesini sağlar
- $\circ$   $\lt$ /div>

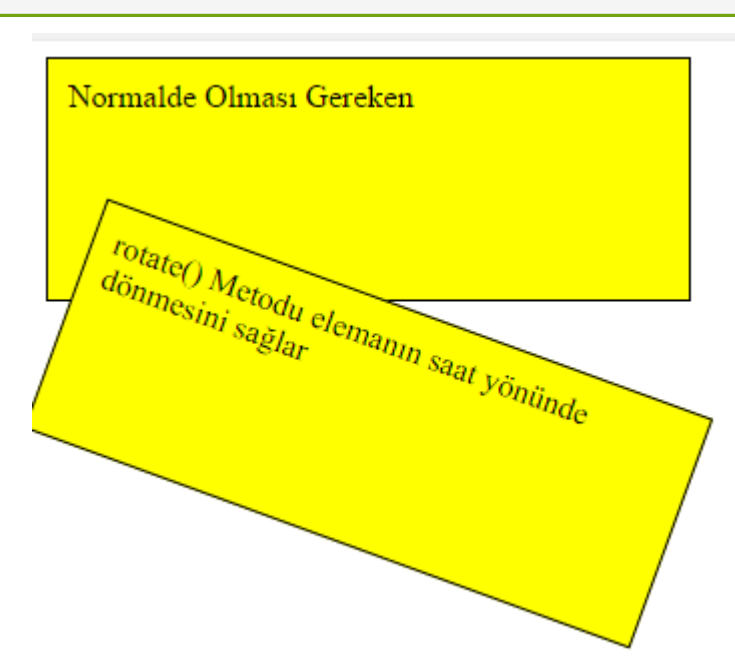

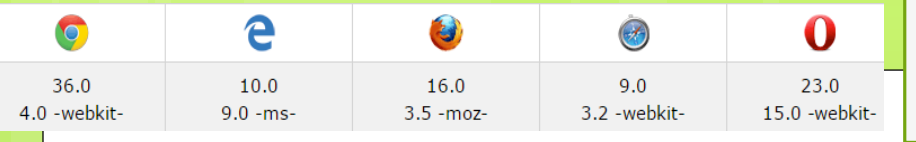

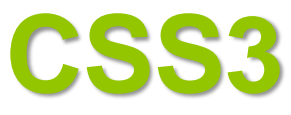

- o <style>
- $\bullet$  div {
- **o** width: 300px;
- height: 100px;
- **o** background-color: yellow;
- **o** border: 1px solid black;
- **o** padding:10px;

```
\circ }
```
- o .etkilenen{
- **o** transform: scale(0.5, 2.5);/\* Standard synta $\lambda$  /
- $\mathbf{o}$
- $\bullet$   $\lt$ /style>
- <div> Normalde Olması Gereken</div>
- o <div class="etkilenen">
- scale(0.5, 2.5) Metodu elemanın boyutlarının büyümesini sağlar, burada genişliği yarısına indi yüksekliği ise 2.5 katına çıktı
- $\circ$   $\lt$ /div>

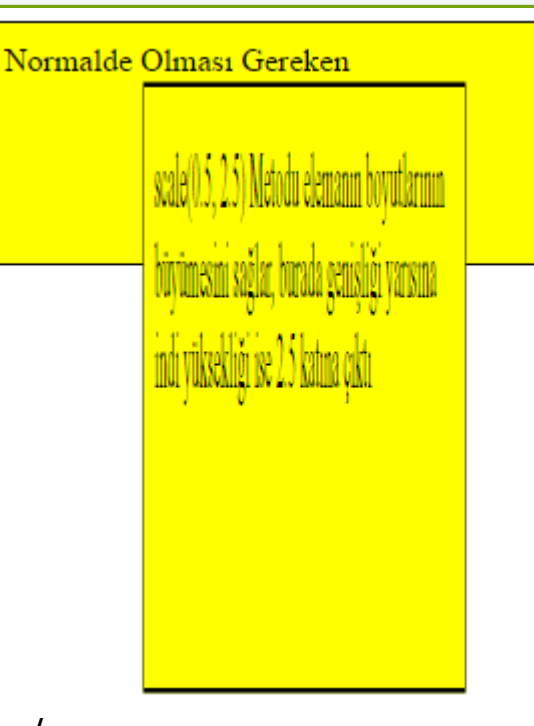

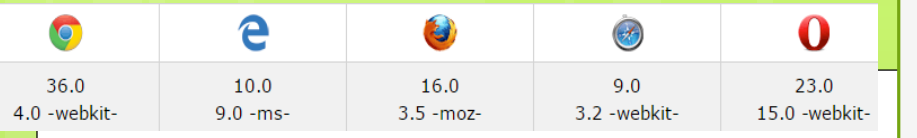

#### **skewX() , skewY() ve skew()**

- o <style>
- $\bullet$  div {
- width: 300px;
- **o** height: 100px;
- **o** background-color: yellow;
- **o** border: 1px solid black;
- **o** padding:10px;

```
\bullet }
```
o .etkilenen{

```
o transform: skew(10deg,20deg);/* Standard syntax */
```
- $\circ$  }
- o </style>
- <div> Normalde Olması Gereken</div>
- <div class="etkilenen">
- skew(10deg, 20deg) Metodu elemanın boyutlarının sündürülerek dönmesine yarar
- $\circ$   $\lt$ /div>

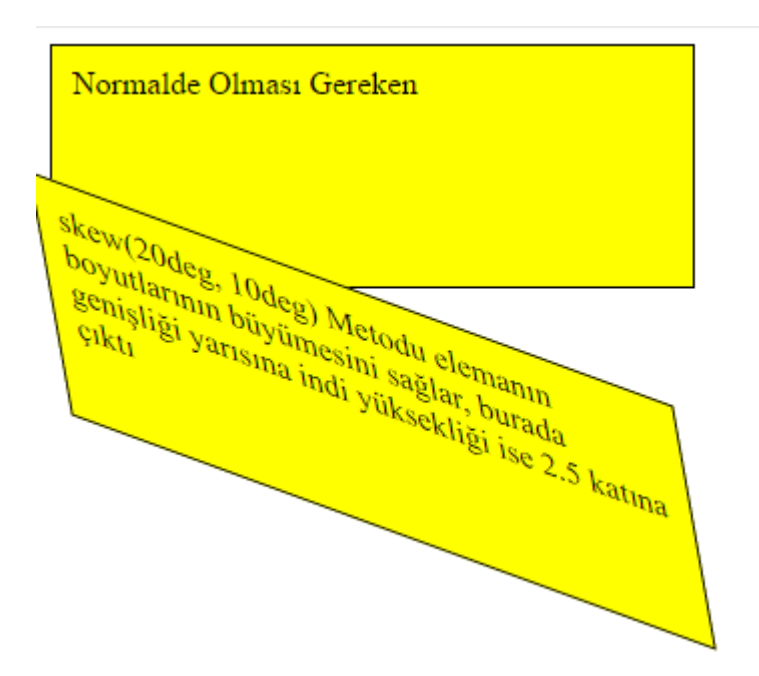

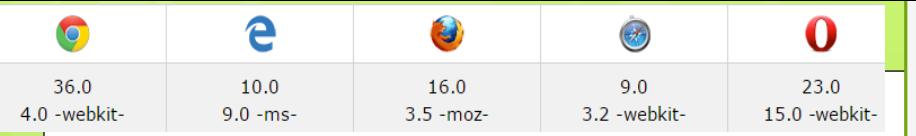

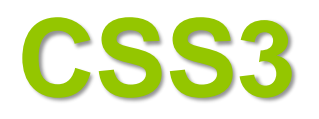

- matrix() fonksiyonu tüm transform fonksiyonlarının birlikte kullanılmasını sağlar. Kullanım şekli :
- matrix(scaleX(),skewY(),skewX(),scaleY(),translateX(),translateY()):
- o <style>
- $\bullet$  div {
- **o** width: 300px;
- **o** height: 100px;
- **o** background-color: yellow;
- **o** border: 1px solid black;
- **o** padding:10px;
- $\bullet$
- **o** .etkilenen{
- **o** transform: matrix $(1, -0.3, 0, 2, 50, 100)$ ;
- $\bullet$
- o </style>
- <div> Normalde Olması Gereken</div>
- **o** <div class="etkilenen">
- matrix(scaleX(),skewY(),skewX(),scaleY(),translateX(),translateY()): Elemanların bir arada kullanılmasını sağlar
- $\alpha$   $\langle$ /div $\rangle$

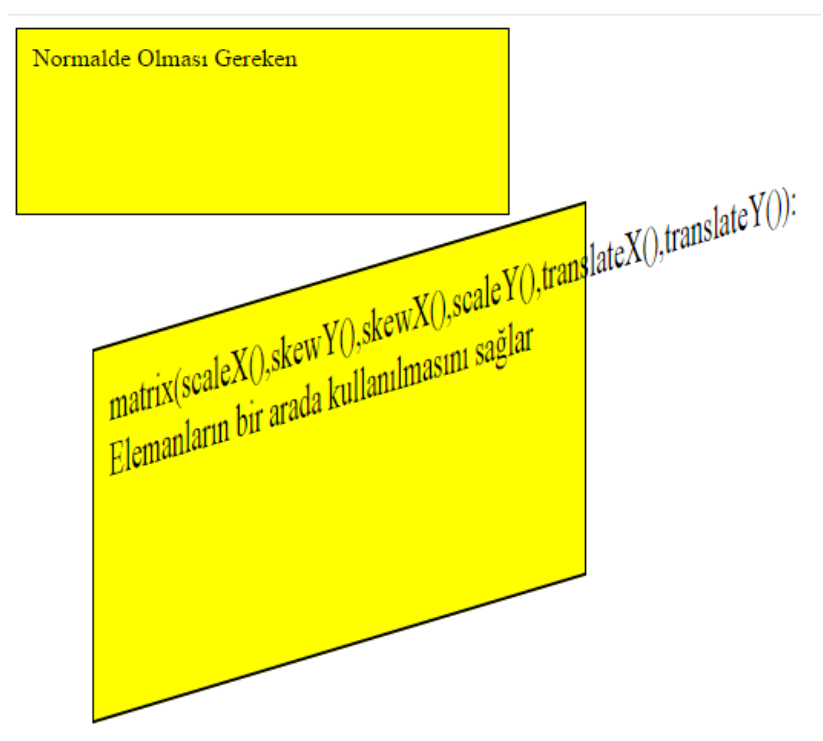

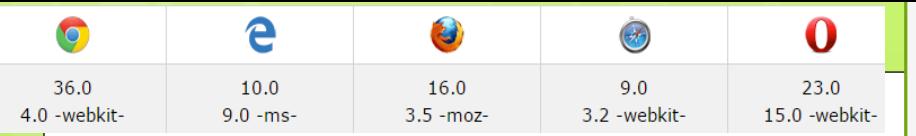

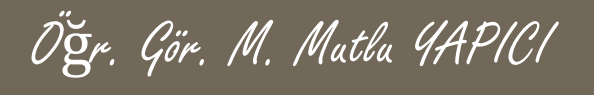

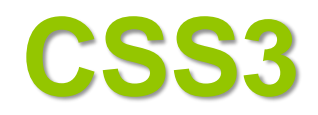

- 3D transform, özelliği nesneleri üç boyutlu olarak hareket ettirmeye ve düzenlemeye yarar. İki boyutluda kullanılan çoğu özellik burada kullanılır.
- **o** Kullanım şekilleri : transform: rotateX ,rotateY, rotateZ(-20deg); olmak üzere üç adet döndürme özelliği vardır.
- o <style>
- $\bullet$  div {
- width: 300px;
- **o** height: 100px;
- **o** background-color: yellow;
- **o** border: 1px solid black;
- **o** padding:10px;
- $\bullet$
- **o** div#myDiv  $\{$
- **o** transform: rotateX(30deg);
- $\bullet$
- $\bullet$  #myDiv1 {
- **o** transform: rotateY(20deg);
- $\circ$  }
- **o** #myDiv2 {
- **o** transform: rotateZ(40deq);
- $\circ$  }
- o </style>
- $\alpha$  <div>
- **o** This a normal div element.
- $\alpha$   $\langle$ /div $\rangle$
- $\bullet$  <div id="myDiv">
- <div id="myDiv1">  $\bullet$  <div id="myDiv2">
- **o** The rotateZ() method rotates an element around its Z-axis at a given degree. This div element is rotated 90 degrees.
- $\bullet$   $\lt$ /div>
- $\circ$   $\langle$  div>
- </div>

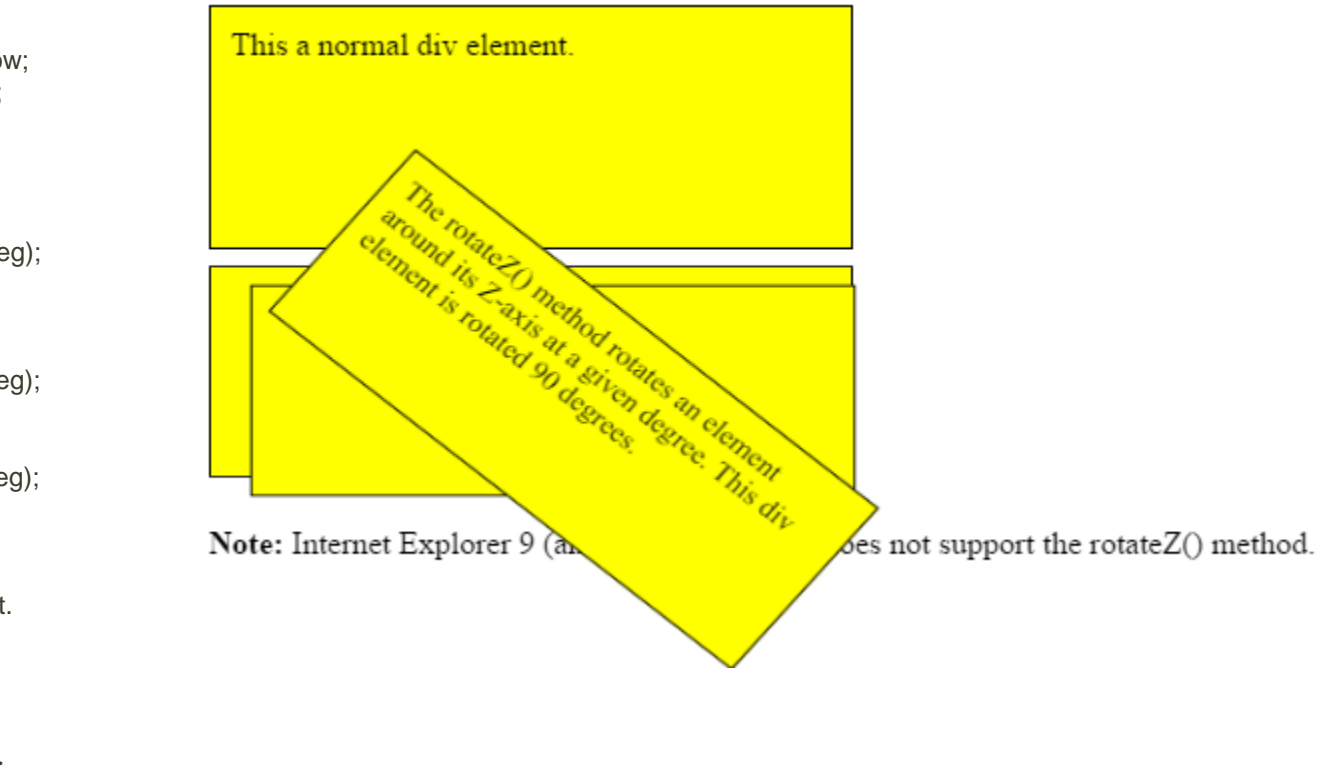

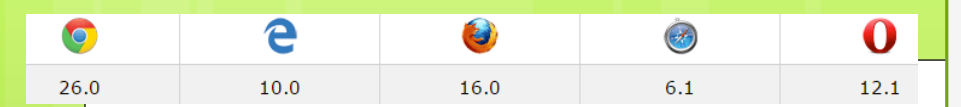

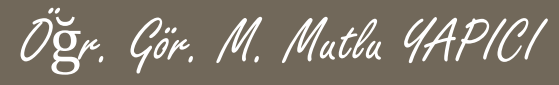

- Transitions, özelliği nesnelere hareket efekti vermekte kullanılır. Efekt uygulanabilmesi için nesnelerin özelliklerinin iki farklı değeri belirli olması gerekir. Genellikler bir değer (başlangıç değeri) standart CSS kodunda verilirken, diğer değer(bitiş değeri) üzerine gelindiğinde (hover) CSS özelliğinde tanımlanır.
- o Kullanım şekilleri :

transition: efek\_tipi Efektin\_süresi;

Özellikleri;

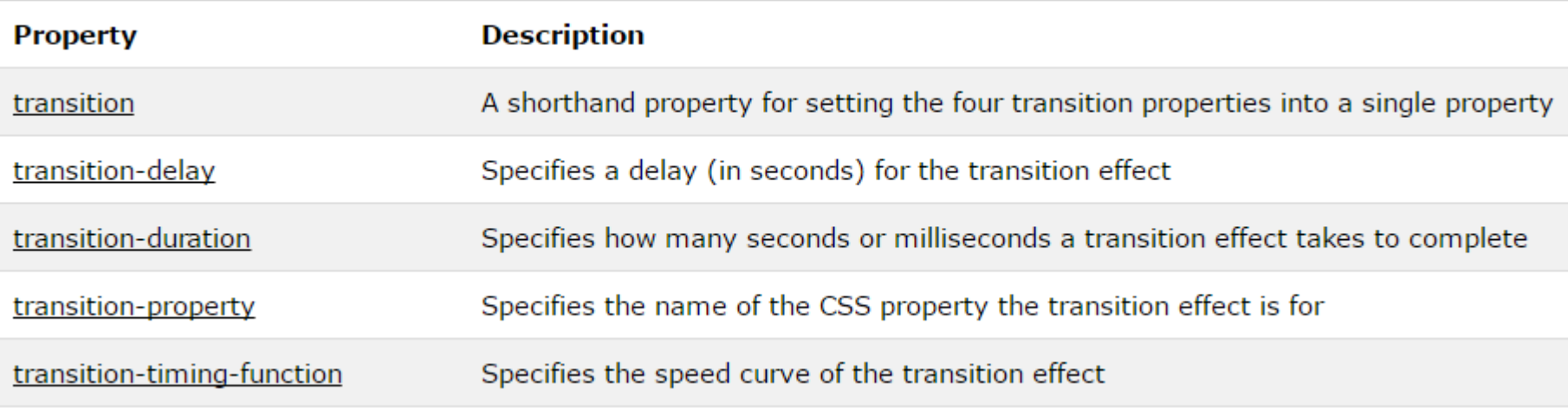

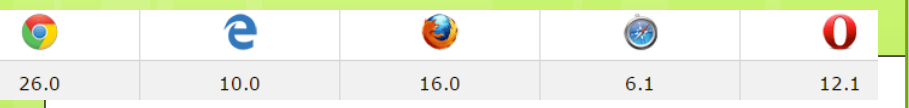

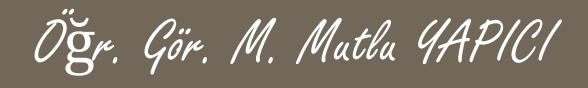

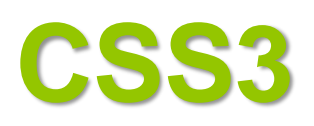

- o <style>
- $\bullet$  div {
- $\bullet$  div {
- width: 100px;
- **o** height: 100px;
- **o** background: #00FFFF;
- **o** transition: width 2s, background 2s;

 $\circ$  }

- **o** div: hover  $\{$
- width: 300px;
- **o** background: #FF00FF;
- $\bullet$  }
- o </style>
- <div> Üzerine Gelindiğinde, Efekt ile boyu uzar</div>

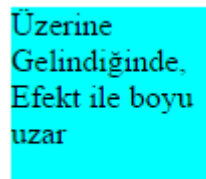

<u>Üzerine Gelindiğinde, Efekt ile boyu uzar</u>

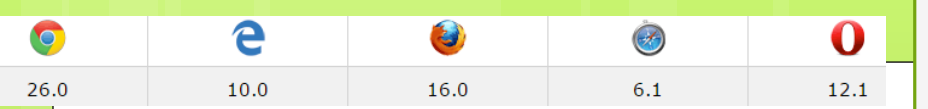

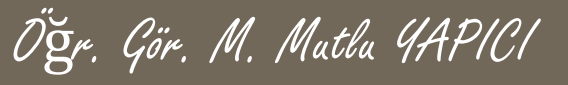

- Transition-delay : Efektin kaç saniye sonra başlayacağını ayarlamada kullanılır
- Transition-duration : Efektin kaç saniyede gerçekleşeceğini ayarlamada kullanılır
- transition-property: Hangi özelliklerin değişeceğini belirlemede kullanılır
- o <style>
- $\bullet$  div {
- $\bullet$  div {
- **o** width: 100px;
- **o** height: 100px;
- **o** background: #00FFFF;
- o /\* transition: width 1s, background 3s; \*/
- transition-delay:2s;
- transition-duration:1s,3s;
- **o** transition-property: width, background;
- $\circ$  }
- $\bullet$  div:hover {
- width: 300px;
- **o** background: #FF00FF;
- $\circ$  }
- o </style>
- <div> Üzerine Gelindiğinde, Efekt ile boyu uzar</div>

Üzerine Gelindiğinde, Efekt ile boyu uzar

Üzerine Gelindiğinde, Efekt ile boyu uzar

 $10.0$ 

 $16.0$ 

 $6.1$ 

26.0

o transition-timing-function: Efektin nasıl uygulanacağını zamanlama ayarının nasıl olacağını belirlemede kullanılır. Örnek olarak efekt başta hızlı, sona yaklaştıkca daha yavaş olabilir. Alacağı değerler şunlardır: linear|ease|ease-in|ease-out|ease-in-out|stepstart|step-end|steps(int,start|end)|cubicbezier(*n*,*n*,*n*,*n*)|initial|inherit;

 $12.1$ 

Öğr. Gör. M. Mutlu YAPICI

 Bu değerelere göre efektlerin nasıl uygulanacağı belirlenir. Linear olursa efekt sabit hızla gerçekleşir. Ease ler efektlerin başlangıç ve sonda yavaş olmasını sanki ivmeleniyormuş gibi bir etki kazanmasını sağlar.

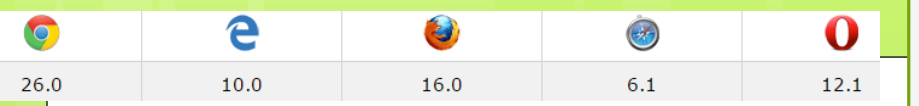

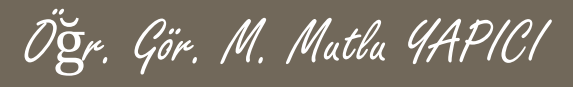

- o <style>
- $\bullet$  div {
- **o** width: 100px; height: 50px;
- **o** background: red; color: white;
- **o** font-weight: bold;
- **o** transition: width 2s;
- $\bullet$
- **o** #div1 {transition-timing-function: linear;}
- **o** #div2 {transition-timing-function: ease;}
- **o** #div3 {transition-timing-function: ease-in;}
- **o** #div4 {transition-timing-function: ease-out;}
- o #div5 {transition-timing-function: ease-in-out;}
- **o** div:hover  $\{$
- width: 300px;
- $\circ$  }
- o </style>
- <div id="div1">linear</div>
- o <div id="div2">ease</div>
- o <div id="div3">ease-in</div>
- <div id="div4">ease-out</div>
- o <div id="div5">ease-in-out</div>

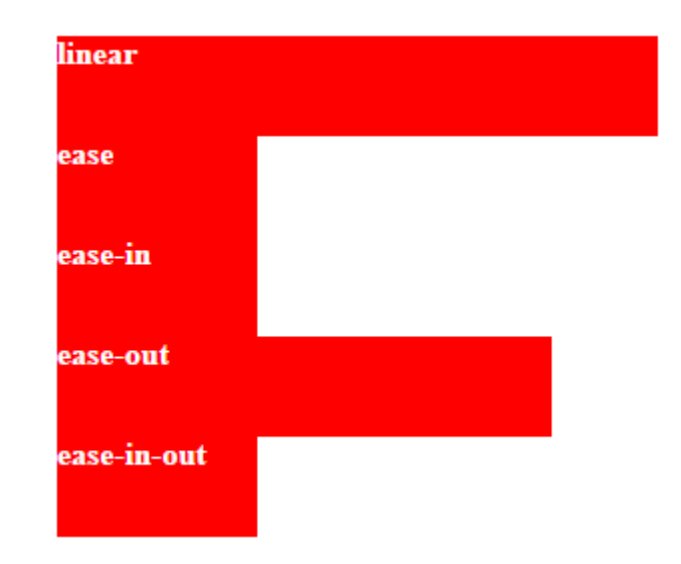

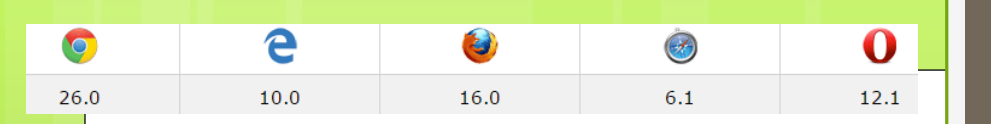

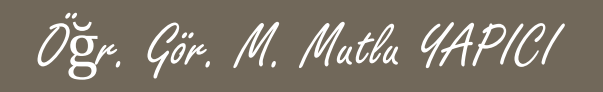

**Vormal Hali** 

# **CSS3**

- **o** İsterseniz daha önce gördüğümüz transform efektlerini de transition ile animasyonlu hale getirebilirsiniz. Bunun için transition-property: değerine transform eklemeniz gerekir.
- o <style>
- $\bullet$  div {
- width: 100px;
- **o** height: 100px;
- **o** background: red;
- **o** transition: width 3s, height 2s, transform 2s, background 1s;
- $\bullet$  }
- **o** div:hover {
- width: 300px;
- **o** height: 300px;
- **o** transform: rotate(180deg);
- **o** background: #FF00FF;
- $\bullet$
- o </style>
- <div>Normal Hali </div>
- o <div></div>

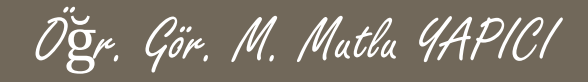

# **KAYNAKLAR**

o [http://www.w3schools.com](http://www.w3schools.com/)

o HTML5, ibrahim ÇELİKBİLEK